# 用友 U8 利润表模板之改进

## 赵 颖

(郑州成功财经学院管理学系 河南巩义 451200)

【摘要】用友U8系列软件利润表模板中"管理费用"、"财务费用"的抵减以及销售退回业务的处理方法不同, 对利润表相关项目的计算结果也不同,并且本年累计数公式栏没有考虑到账套的启用时间,造成了公式取数不正 确和报表适用范围的局限性。本文以利润表为例,对用友U8软件的报表模板公式进行了重新设置,并编制了适用 于年中启用账套的新利润表模板。

【关键词】用友U8 利润表模板 ERP 电算化 会计信息化

用友ERP作为我国主流企业管理软件之一,其U8系 列产品主要针对中型企业。用友企业拥有大量客户群,同 时也是诸多高校对财经专业学生进行电算化技能培训的 首选软件。笔者在会计电算化教学中先后使用过用友 U8.50、U8.61、U8.72 三个版本,并带领学生多次参加以 U8.61和U8.72为平台的"全国大学生会计信息化技能大 赛",过程中发现U8系列软件利润表模板存在着某些共 性错误,大大降低了利润表数据的准确性和报表模板的 适用性。本文以利润表为例,对用友U8软件的报表模板 公式进行了重新设置,并编制了适用于年终启用账套的 新利润表模板。

#### 一、本月数公式设置问题

1. 问题的提出与分析。用友U8报表系统利润表的本 月数一栏中,所用函数为用友账务函数中的FS函数,该函 数只取某科目单一方向的发生额,其中"营业收入"的公 式为FS(6001,月,"贷",,年)+FS(6051,月,"贷",,年),其 含义是从总账中取"主营业务收入"和"其他业务收入"两 个科目本月的贷方发生额之和。而在实际工作中存在着 销售退回业务,"财务费用"、"管理费用"等科目也可能存 在冲减抵扣的情况,这几种业务在用友总账中可以有两 种做法:直接做相反会计分录或者红字冲销,但是不同的 处理方法对利润表的影响也不同。

本文以销售退回业务为例比较不同处理方法对利润 表数据正确性的影响,文中所涉及账套 XX 公司于 2010 年 8 月 1 日启用总账系统,编制 2010 年 8 月份利润表。当 期确认"主营业务收入"20 000 元,结转"主营业务成本" 16 000元,"销售费用"和"管理费用"的借方发生额分别为 200元和3 000元,发生两笔销售退回业务,销售退回时间 和所涉及科目金额见表1:

#### 表 1 XX公司 2010年8月销售退回情况

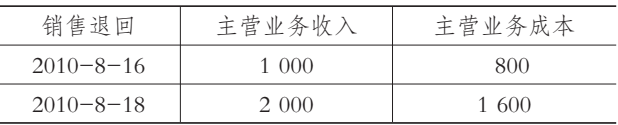

为区分不同处理方法对利润表的影响,本案例中对 两笔销售退回业务分别采用了不同的做法,8月16日直接 做相反分录,8月18日填制红字冲销凭证。

根据上述业务内容,2010年8月该企业利润表本月数 主要项目的正确数据和利润表模版自动生成的本月数对 比见表2:

表 2 2010年8月利润表数据对比

| $-$    | _________________________________ |         |         |
|--------|-----------------------------------|---------|---------|
| 坜<br>冃 | 正确数据                              | UFO报表模板 | 差额      |
| 一、营业收入 | 17 000                            | 18 000  | $-1000$ |
| 减:营业成本 | 13 600                            | 14 400  | $-800$  |

根据上述结果可以判断:如果采用做相反会计分录 的方法,利润表中不能体现出"主营业务收入"的借方发 生额和"主营业务成本"科目的贷方发生额,而红字冲销 凭证的金额则以负数的形式计算在"主营业务收入"的贷 方和"主营业务成本"科目的借方,体现在利润表数据中。 由此可得出结论,对于销售退回业务,只有采用红字冲销 法,利润表才能正确取数。以此类推,"管理费用"和"财务 费用"的冲减业务如果直接做相反会计分录,利润表取数 也不正确,这就给利润表的使用带来了一定的局限性。

2. 问题的解决。在用友U8总账系统中,期末最后一 笔业务期间损益的结转可以通过自动转账设置生成,所 有损益类科目的本期发生额都要结转至本年利润科目, 期间损益结转所生成的凭证反映了所有损益类科目结转

□·114·<sup>2014</sup>.3<sup>下</sup>

前的本期净发生额,期间损益结转凭证中的数据其实就 是利润表中所需要的数据,该凭证摘要统一默认为"期间 损益结转"。

笔者认为,本月数一栏公式可以摒弃FS函数,使用用 友账务函数中的条件发生函数TFS,取期间损益结转凭证 中各个损益类科目的金额,通过函数向导,科目选择需要 进行取数的科目,方向选择该科目在期间损益结转凭证 中的方向,如:"主营业务收入"在借方,摘要为"期间损益 结转",匹配方式为"="。

依据此方法,"营业收入"本月数单元格公式为:TFS ("6001",月,借,"期间损益结转","=")+TFS("6051",月, 借,"期间损益结转","="),其含义为取"主营业务收入"和 "其他业务收入"两个科目在期间损益结转凭证中的借方 发生额之和。其余项目均按照同样的方法进行公式设置, 不再赘述,计算结果见表3:

表 3 修改后的利润表计算结果

| $\alpha \cup$ |        |         |  |  |
|---------------|--------|---------|--|--|
| 功             | 正确数据   | UFO报表模板 |  |  |
| 一、营业收入        | 17 000 | 17 000  |  |  |
| 减:营业成本        | 13 600 | 13.600  |  |  |

由上表结果可以判断,采用TFS函数后,对于销售退 回、冲减财务费用、管理费用等业务,无论是直接做相反 会计分录还是进行红字冲销,均能体现在利润表中。

二、本年累计数公式设置问题——仅适用于年初启 用的账套

1. 问题分析。在 UFO 利润表模板中,本年累计数公 式使用的是从本表他页取数函数select,如"营业收入"的 本年累计数公式为:?C5+select(?D5,年@=年 and 月@= 月+1),其中C5表示营业收入在本表页的本月数,select(?  $D5, \pm \omega = \pm 3$  and  $\bar{A}(\omega) = \bar{A} + 1$ )表示取本年上个月的利润 表中本年累计数的值,每个月的本年累计数等于本月利 润表的本月数加上个月利润表的本年累计数,1月份不存 在上个月的本年累计数,因此其本年累计数等于本月数, 符合利润表本年累计数的计算要求。

上述公式仅仅适用于年初启用的账套,对于本文 2010年8月份在年中启用的账套来说,损益类科目只在期 初余额表中登记了1-7月的累计借贷方发生额,没有每个 月具体的发生额,1-7月利润表的本月数和本年累计数都 无法取数。

8 月份的利润表中,select(?D5,年@=年 and 月@= 月+1)公式的计算结果为0,导致8月份利润表的本年累 计数等于本月数。而本案例中1-7月利润表中"营业收入" 为600 000元,"营业成本"为480 096.55元,正确的计算结 果为"营业收入"617 000元,"营业成本"为493 696.55元。 利润表数据错误如下图1所示:

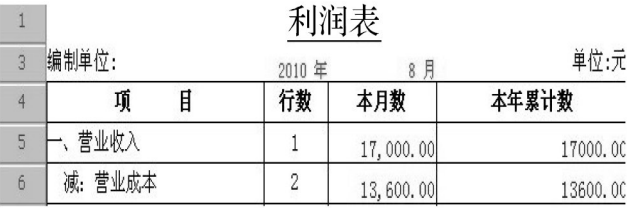

## 图 1 U8原报表模板计算结果

2. 解决方法。建议将利润表模板根据启用日期分为 两种,原有的利润表模板更名为"利润表——普通",新增 "利润表——年中启用"。

年中启用的利润表本月数和普通利润表一致,在本 月数和本年累计数中间增加"启用至今累计数"一栏,以 "营业收入"为例,启用至今累计数公式设置为?C5+select (?D5,年@=年and月@=月+1),本年累计数可以通过表 间取数来计算。仍以本文账套为例,利用原模板新增利润 表"利润表.Rep",清空本年累计数一栏的公式,在数据状 态下将企业2010年7月纸质利润表的本年累计数录入到 该报表中,保存至D盘,保存路径为D:\利润表.Rep。

本年累计数以"营业收入"为例,公式设置为:?D5+ "D:\利润表.Rep "->?D5 Relation 年 with 年,"Relation 年with 年"利用两个报表文件关键字"年"的值相等这一 共同点在两个表之间建立起关联,整个公式的含义为: "营业收入"取本表页2010年8月1日至今的累计数加上 2010年7月利润表中的本年累计数,计算结果即年初至今 的本年累计数。

模板设置好后,使用者只需要在固定路径D:\增加一 个名为利润表的报表文件,将年初至启用日的累计数登 记到该报表的本年累计数一栏。该模板不仅适用于启用 当月,可以将启用日至当年12月份的利润表放在同一个 报表文件,只需要在模板中录入每张表页关键字年和月 的值即可得到8-12月所有月份利润表的正确数据。账套 启用的第二年起直接使用普通利润表模板。本案例中利 用年中启用模板计算的数据见图2:

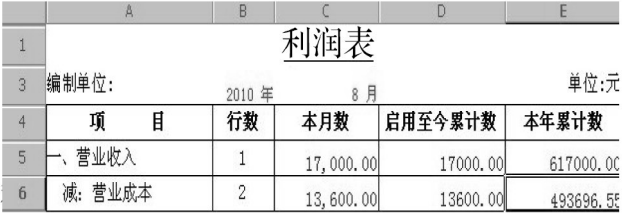

## 图 2 修改后的新模板及计算结果

通过修改原利润表和设计新利润表,解决了利润表 模板使用的局限性和年中启用数据计算错误的问题。

#### 主要参考文献

王剑盛.用友电子报表中利润表取数方法探析.中国 管理信息化,2008;8